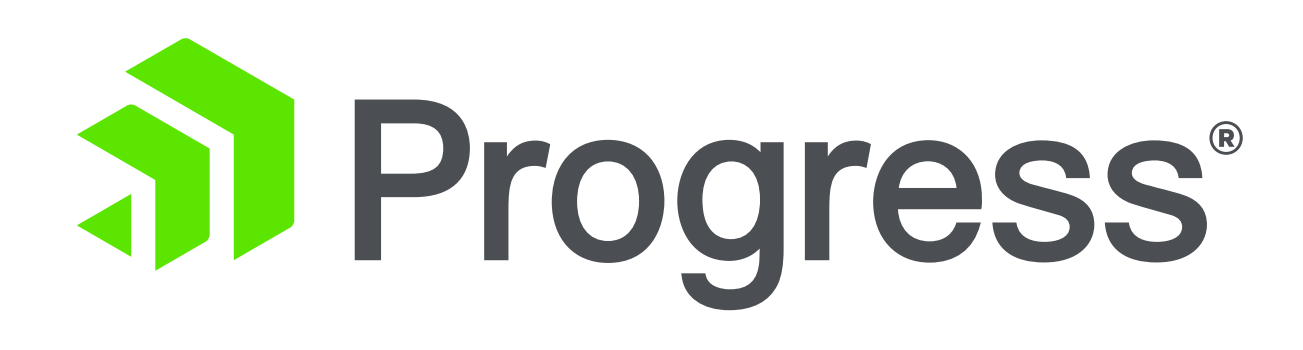

# **Profiling and Monitoring Your Application in PAS for OpenEdge** Beyond The Code Series

**Peter Judge** [pjudge@progress.com](mailto:pjudge@progress.com)

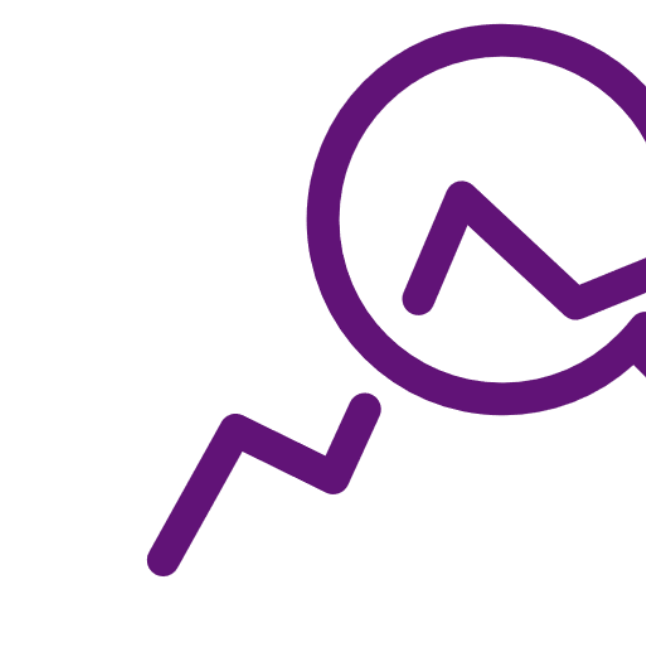

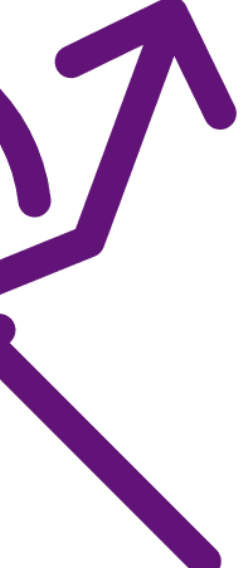

### **Available Monitoring Tools**

- **Customer Case Studies**
	- **Establishing Patterns**
- **Gathering Metrics via OEManager**
	- **Putting Results to Use**

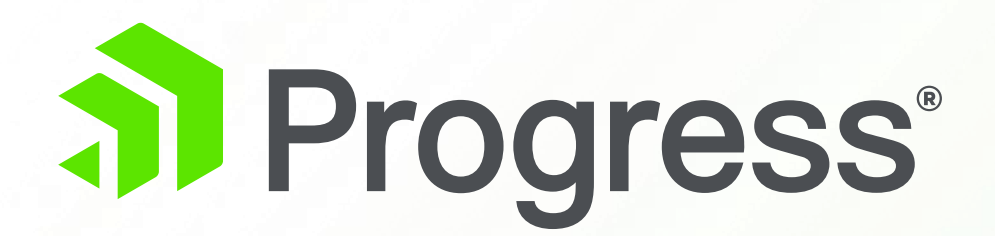

# **Available Monitoring Tools**

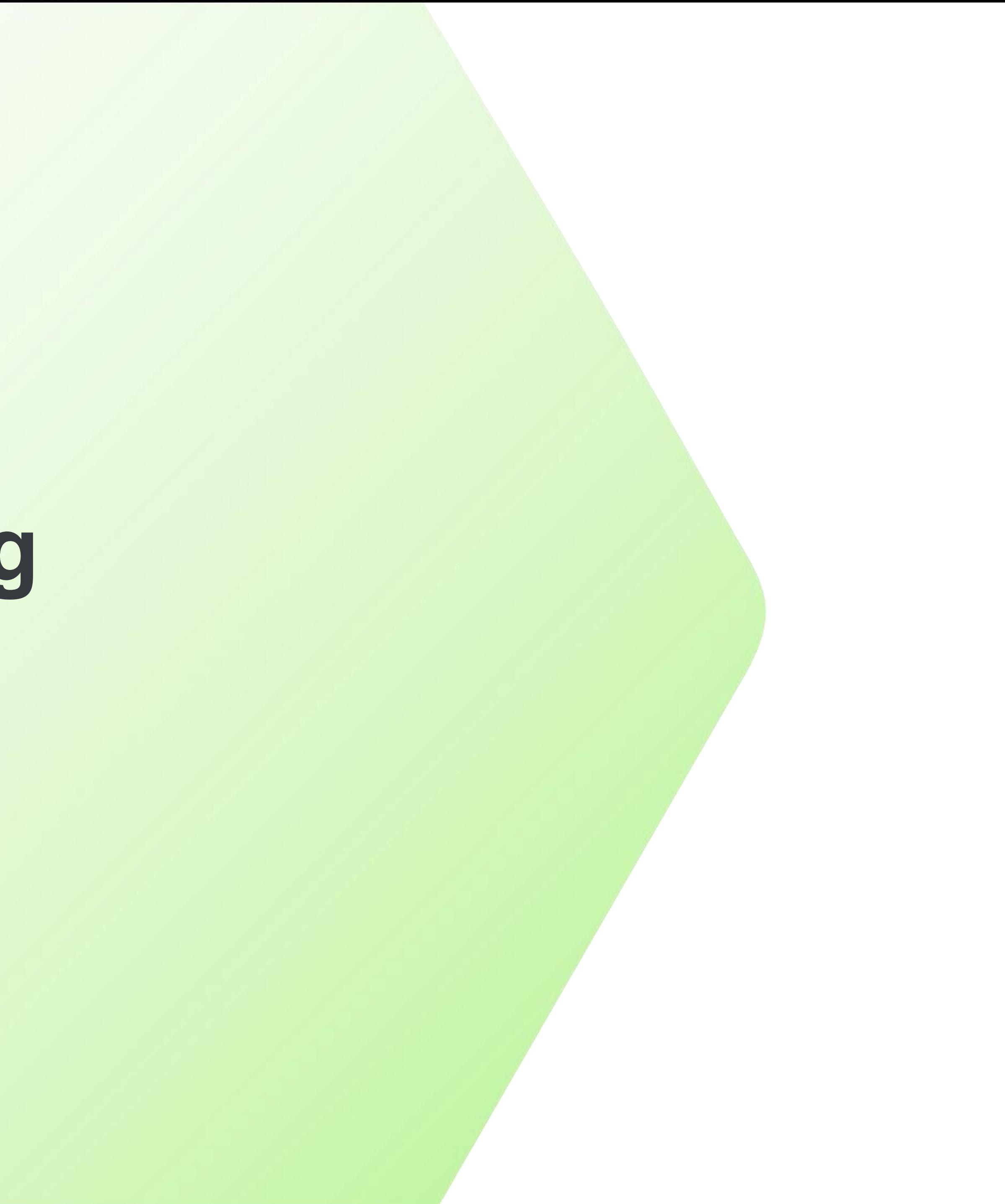

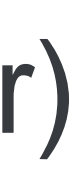

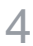

# **JMX and OEManager WebApp REST API's**

- Available in 11.7.4 and later
- Will be our primary focus today
- Same JSON output, just different means of access
	- JMX: Command line, queries the Tomcat instance's JAVA process
	- REST: RESTful requests, queries oemanager webapp of instance
- Some queries work at an agent level, others at a session level
	- Some data can be reported at either level (eg. all sessions for an agent)
- Can be automated for regular polling of metrics
	- Via bat/sh script (JMX) or OEHttpClient classes (REST)
	- Both options can be run any time, but may report false-positives (more later)

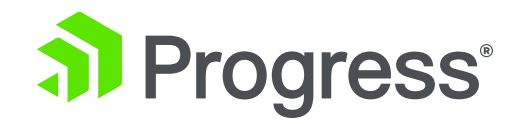

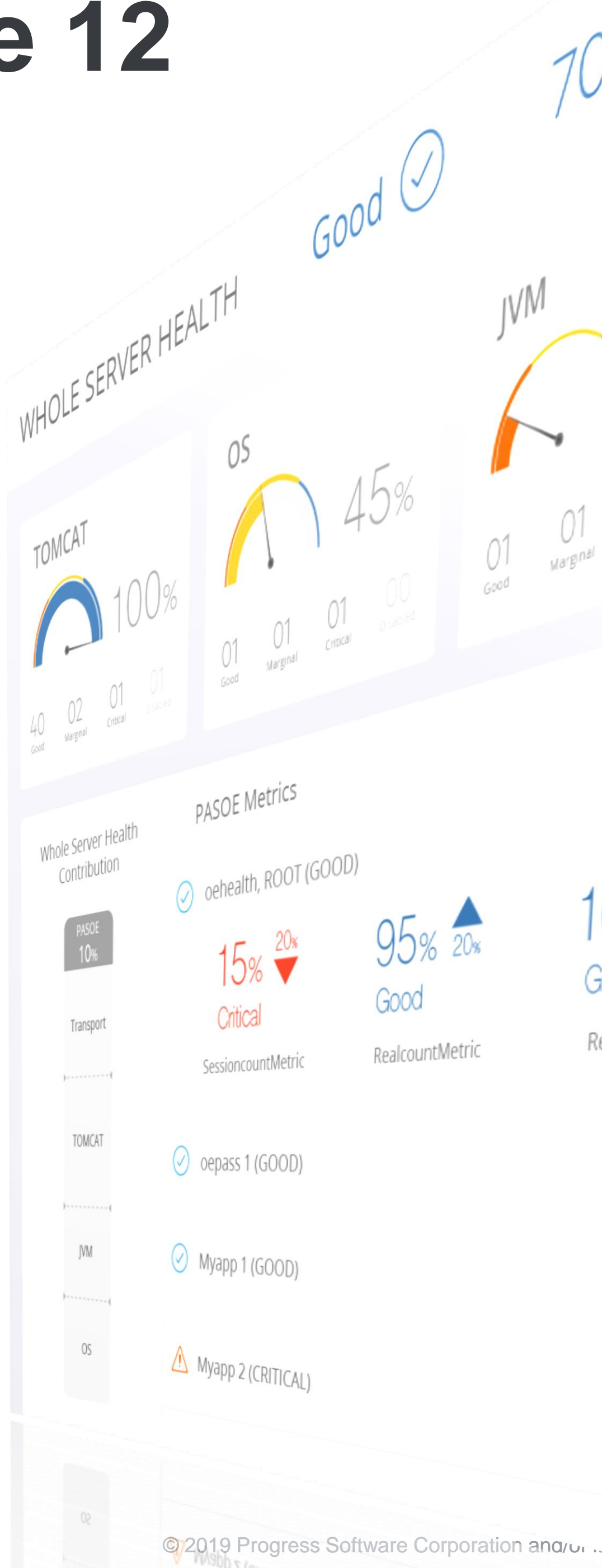

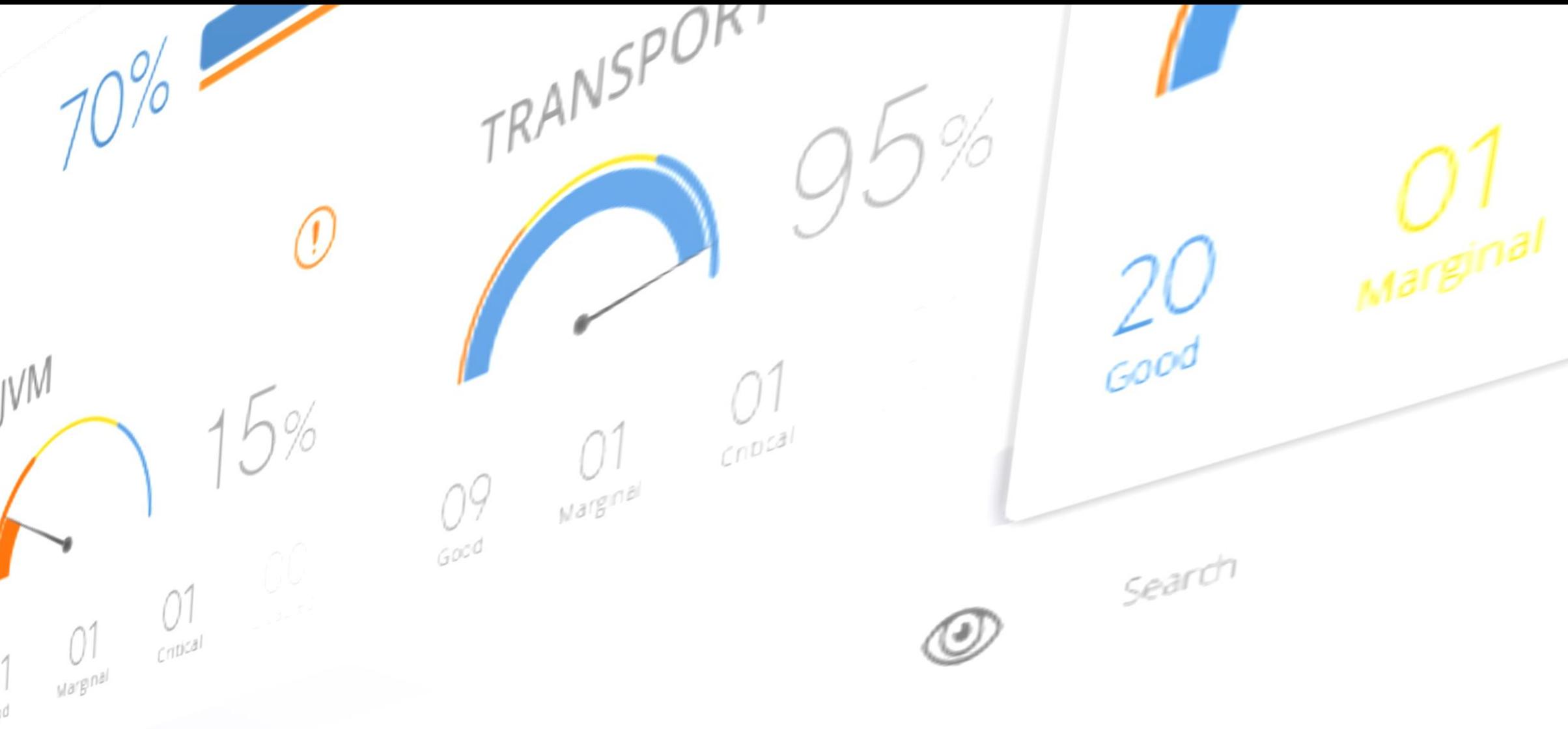

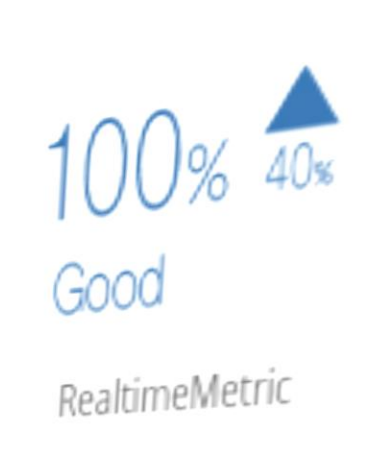

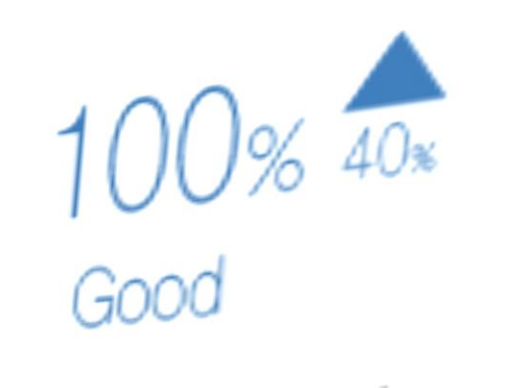

WebcountMetric

 $31\%$  30% Marginal

WebcountMetric

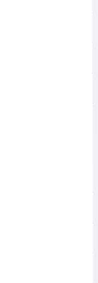

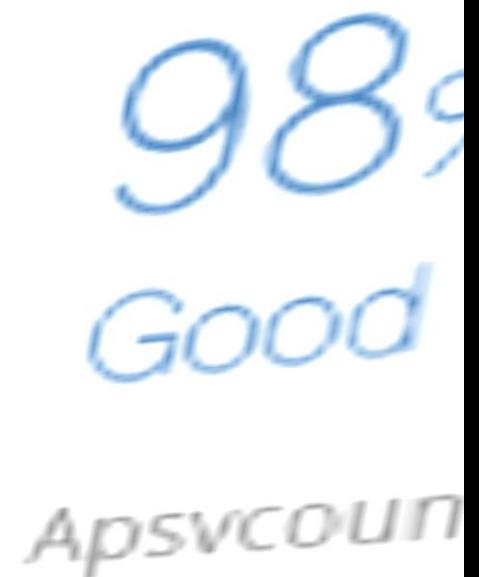

### **HealthScanner** for PASOE

# **New in OpenEdge 12**

- Snapshot of server health
- Uses RESTful API's
- Non-intrusive (no code changes)
- Not meant for code diagnostics
- Useful for cloud applications

- Uses a JMX query to trigger data collection for X requests
- Sends data to a special WebApp on separate PAS for OE instance
- Comes with pre-defined "oediagdb" schema for data persistence

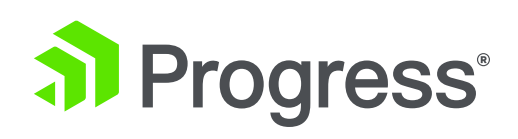

### **Server-Side Profiling**

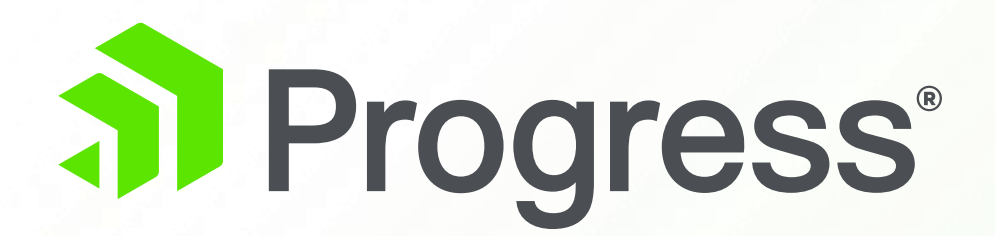

# **Customer Case Studies**

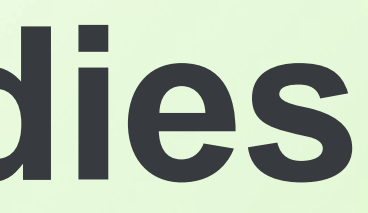

# **Overview**

- **EXECTED 3 recent, successful engagements**
- Names are withheld to protect the innocent
- Meant to examine honest mistakes
- Walkthrough of our processes
- **Examine mitigation strategies**
- **Proves our troubleshooting techniques work!**

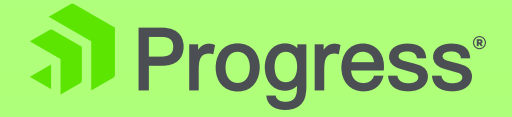

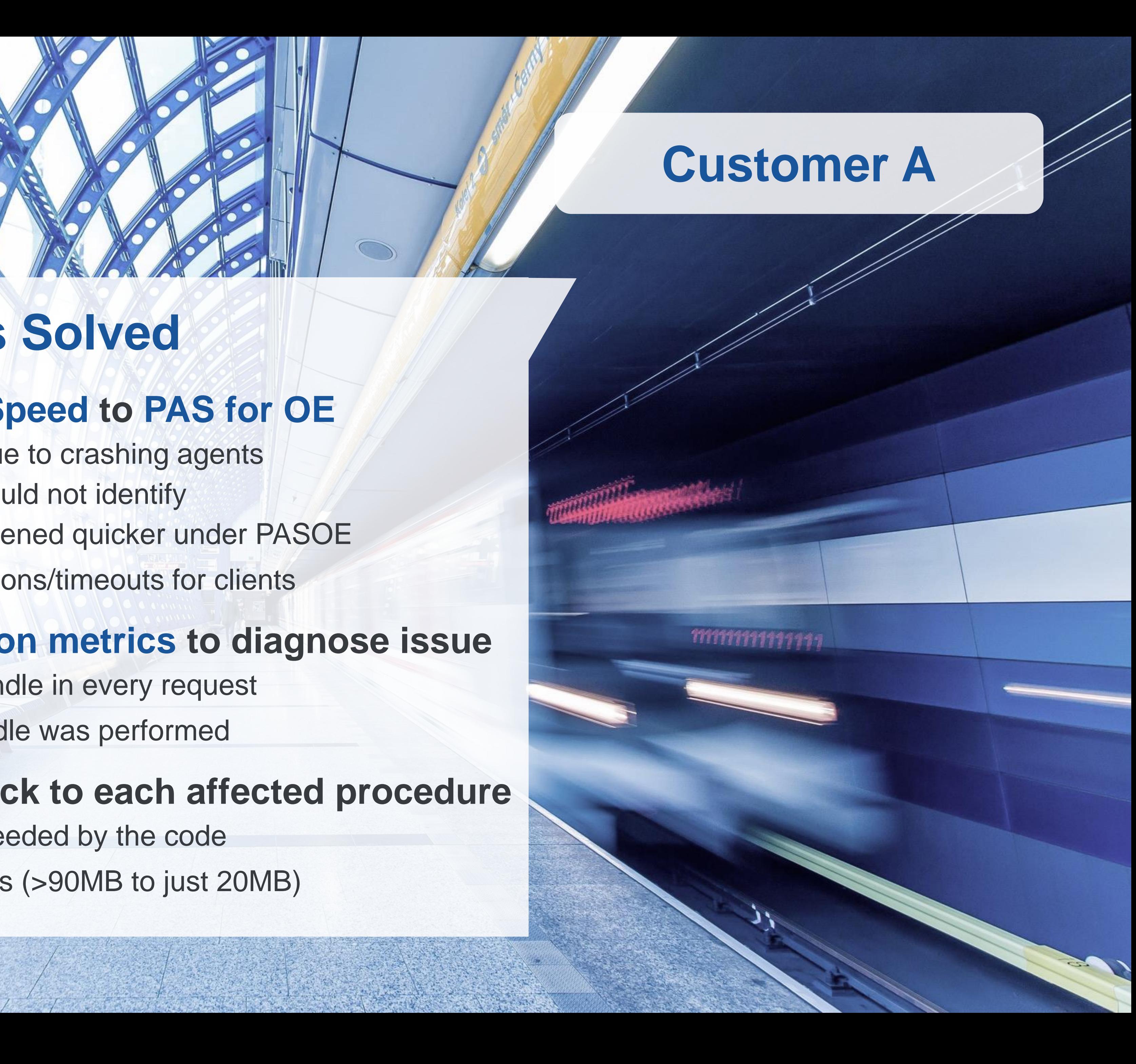

### **Customer A**

#### ✓**Migrating from classic WebSpeed to PAS for OE**

- Migration not 100% successful due to crashing agents
- Suspected a memory leak, but could not identify
- Occurred in WebSpeed, but happened quicker under PASOE
- Presented as random disconnections/timeouts for clients

- Removes the handle no longer needed by the code
- Memory flatlined after adjustments (>90MB to just 20MB)

#### ✓**Used ABLObjects and Session metrics to diagnose issue**

- Found a persistent procedure handle in every request
- No cleanup of the procedure handle was performed

#### ✓**Solution: Add a FINALLY block to each affected procedure**

### **Migration Errors Solved**

# **Memory Usage Over 5 Days (Original Code)**

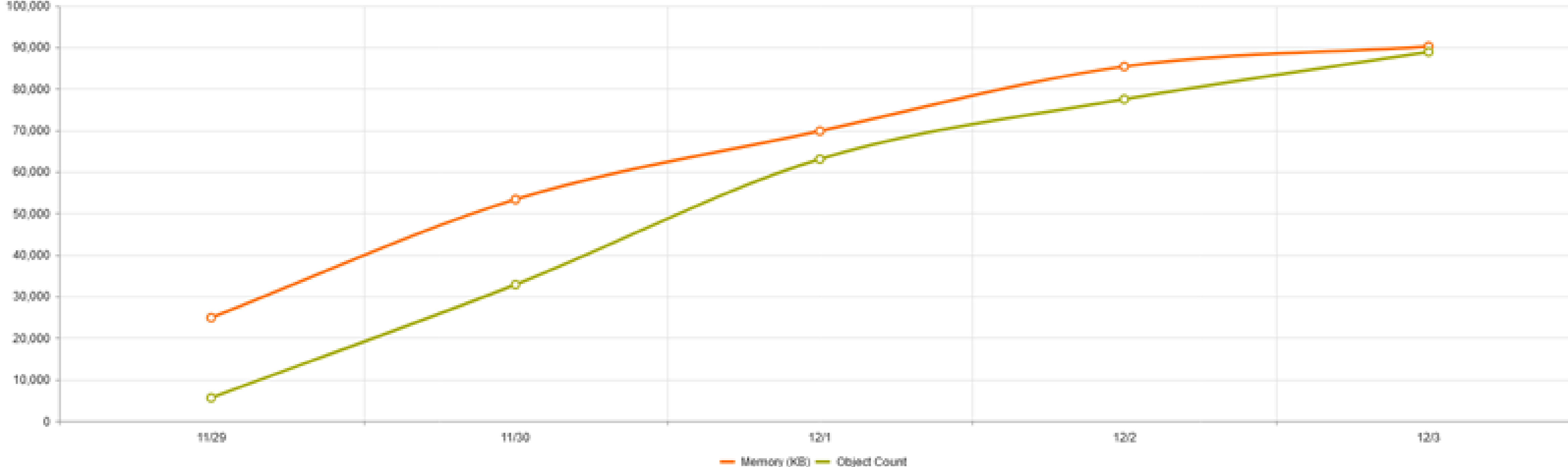

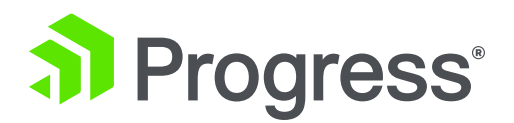

#### Both memory and objects continued a steady climb.

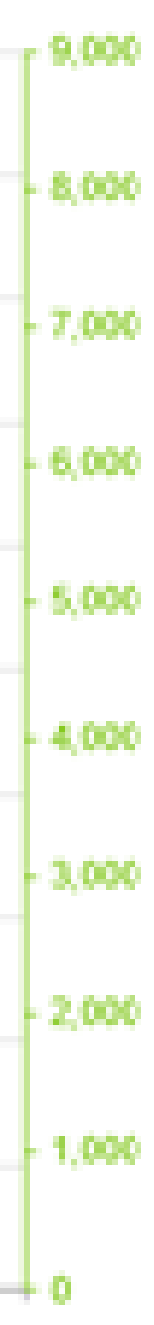

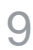

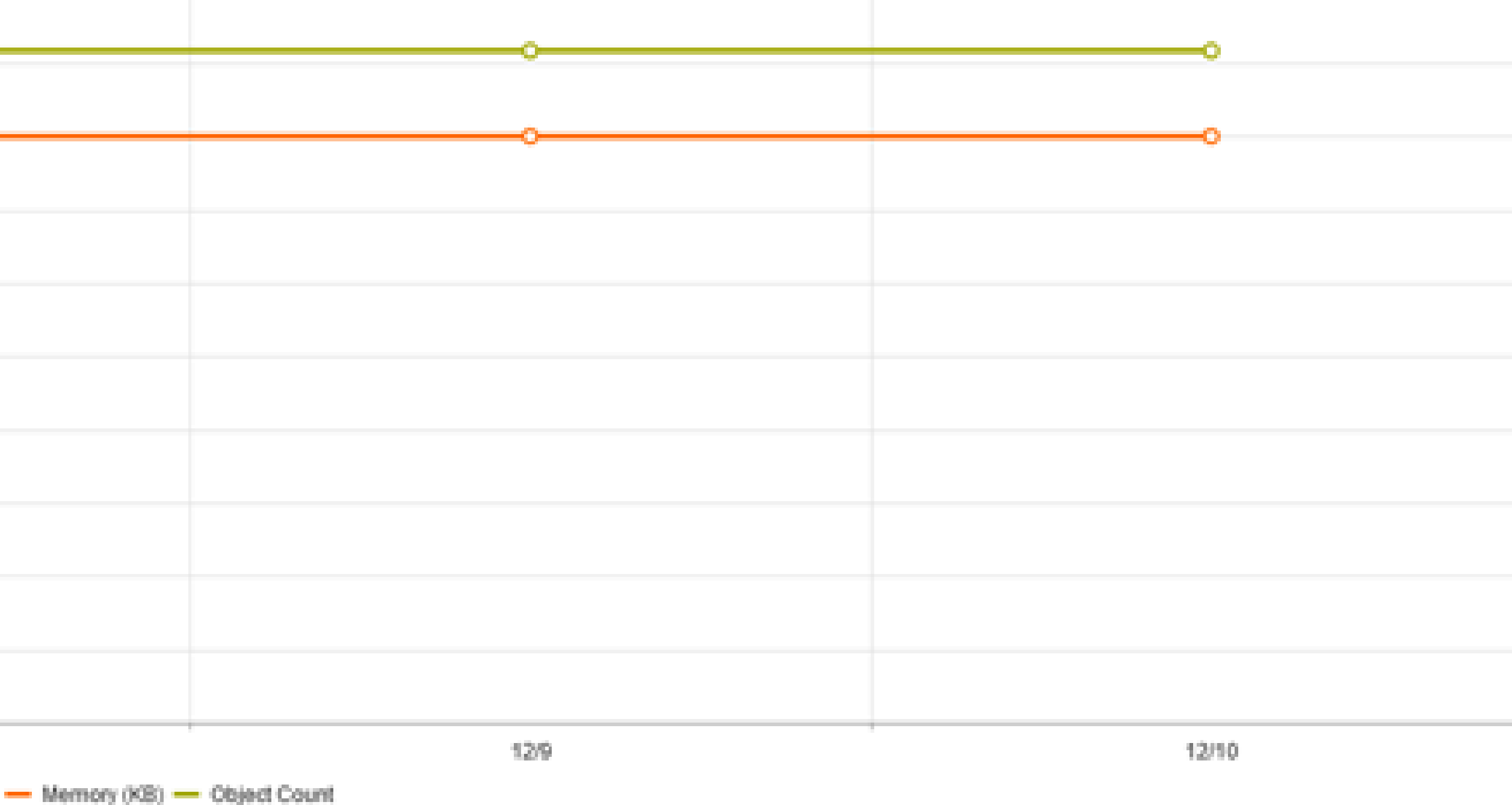

# **Memory Usage Over 4 Days (After Code Fix)**

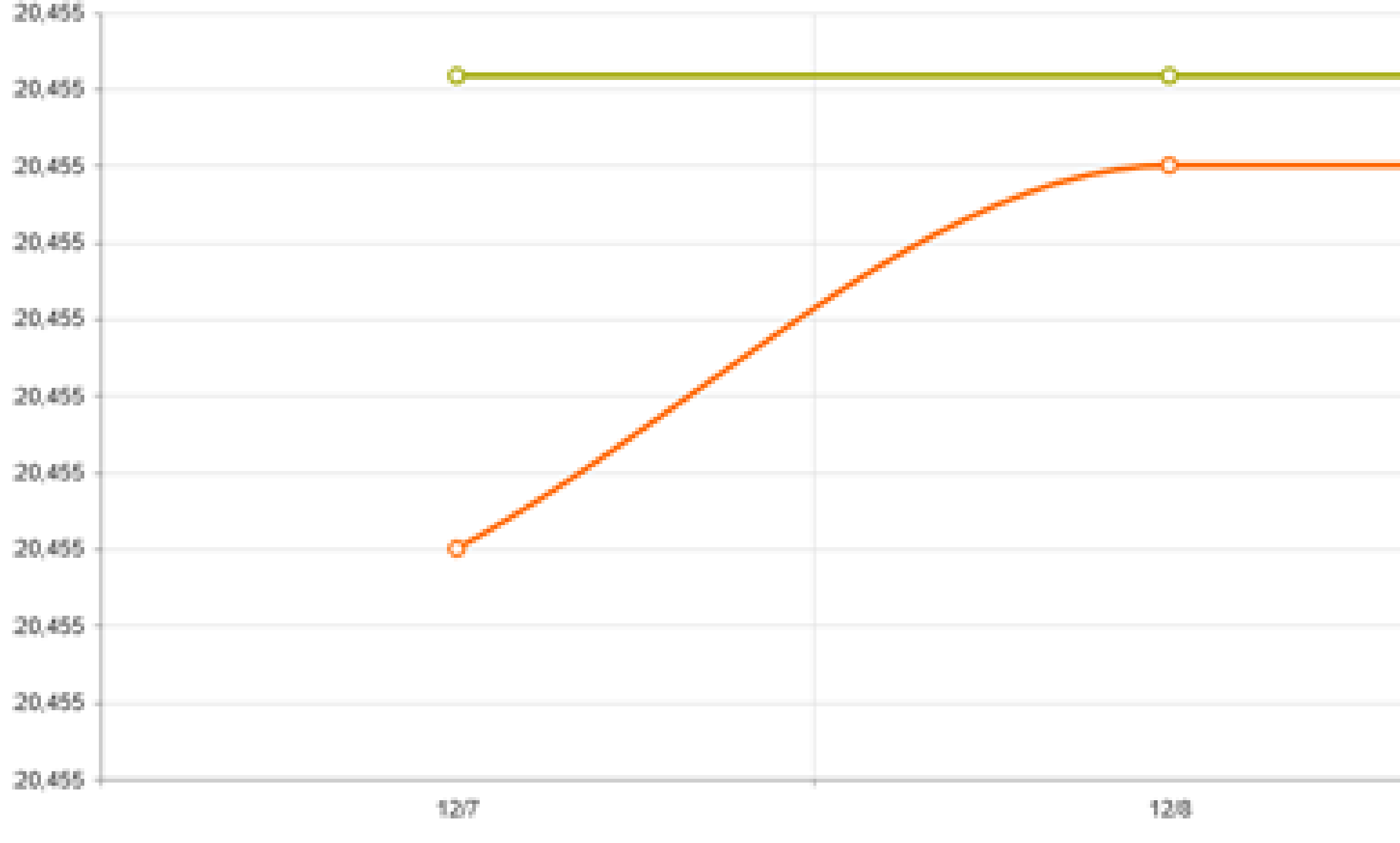

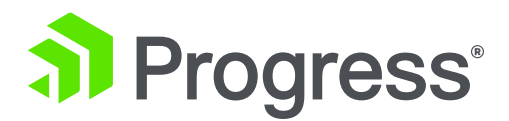

#### Objects maintained at 11, memory reached a steady state.

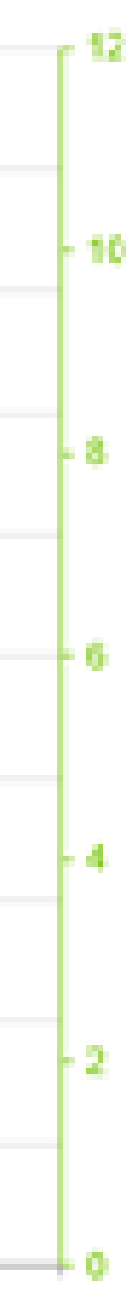

### ✓**Migrated from Classic AppServer to PAS for OE**

- Reported a potential memory leak in their PAS for OE application
- Used the **ABLObjects** report to identify a growing count of artifacts
- \*Specifically used API's from 11.7.3 (some URL's changed in 11.7.4)

- Tracked to a table handle which was no longer needed
- Fixing just that remaining item was a huge difference!

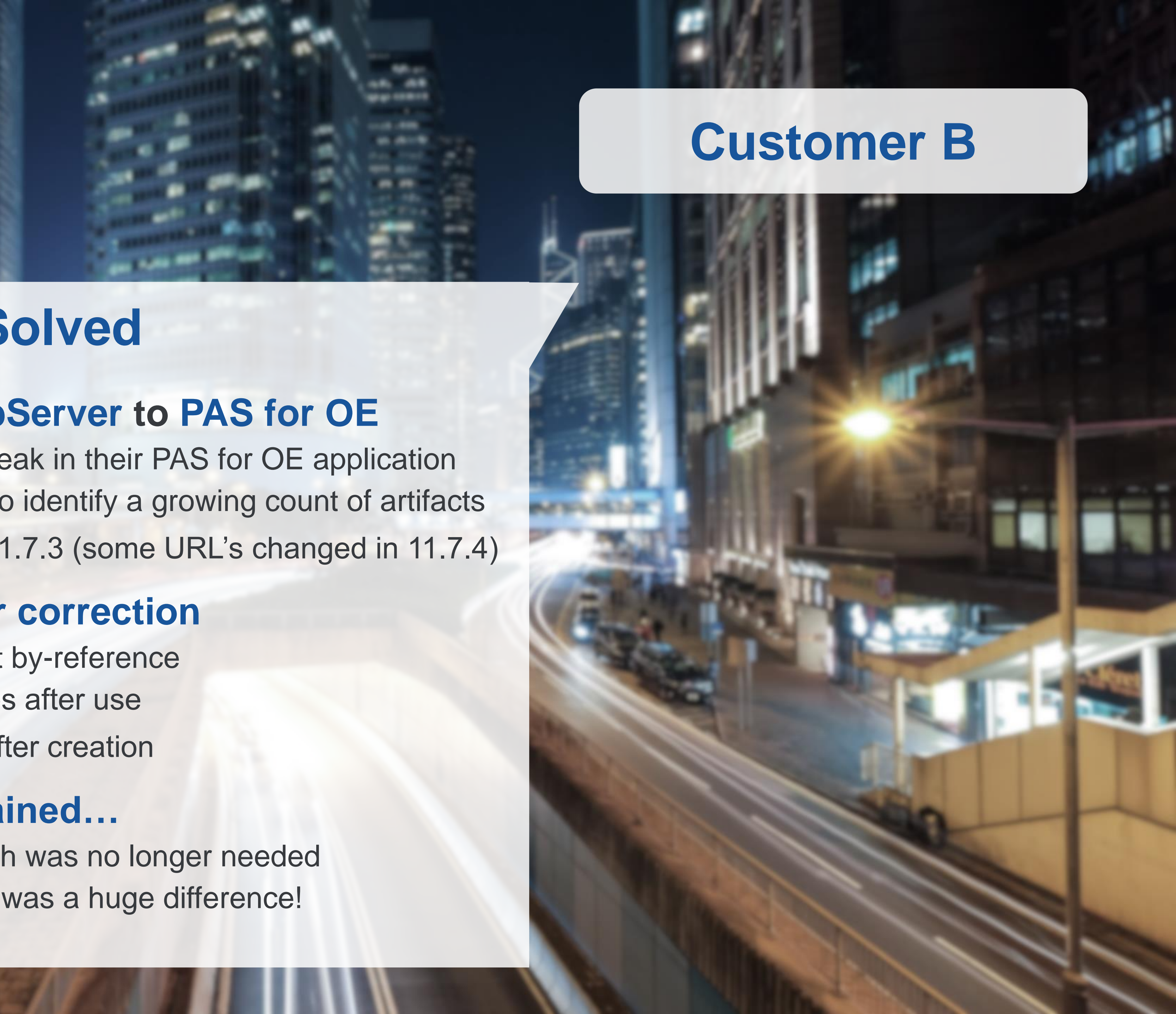

### ✓**Found numerous items for correction**

- Passing of temp-tables without by-reference
- Didn't clean up object instances after use
- Didn't release record buffers after creation

#### ✓**All but 1 elusive item remained…**

### **Memory Issues Solved**

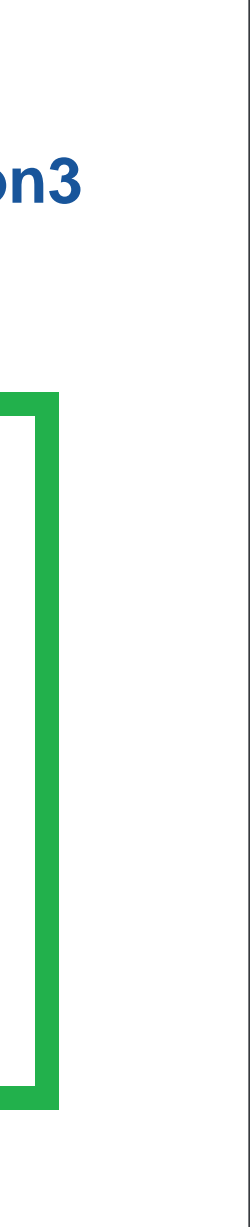

# **Before/After Comparison of ABLObjects**

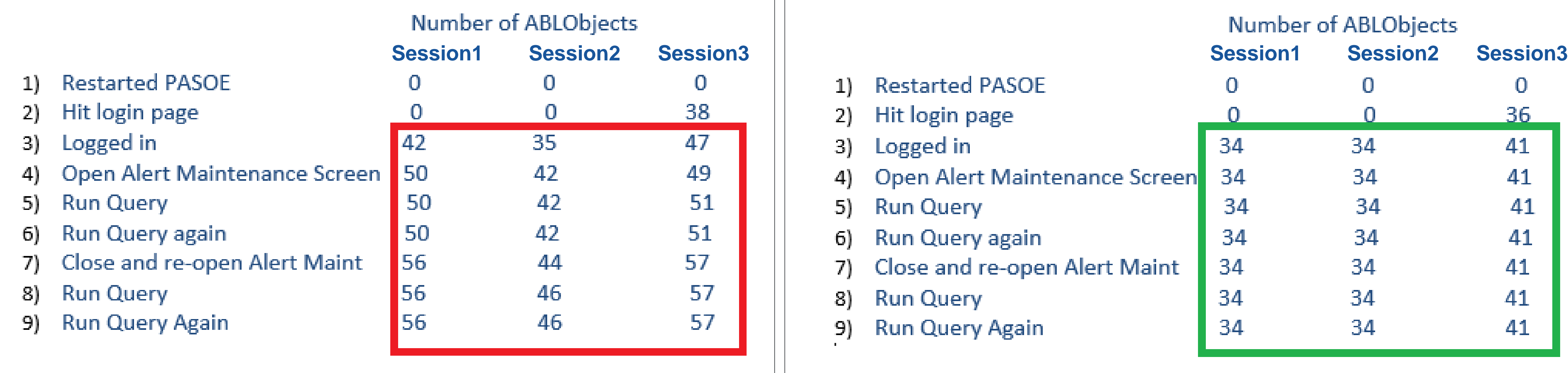

\*Remaining objects were identified as integral to operation.

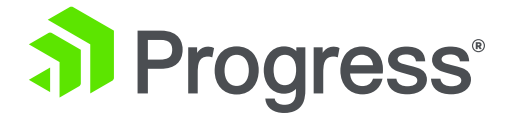

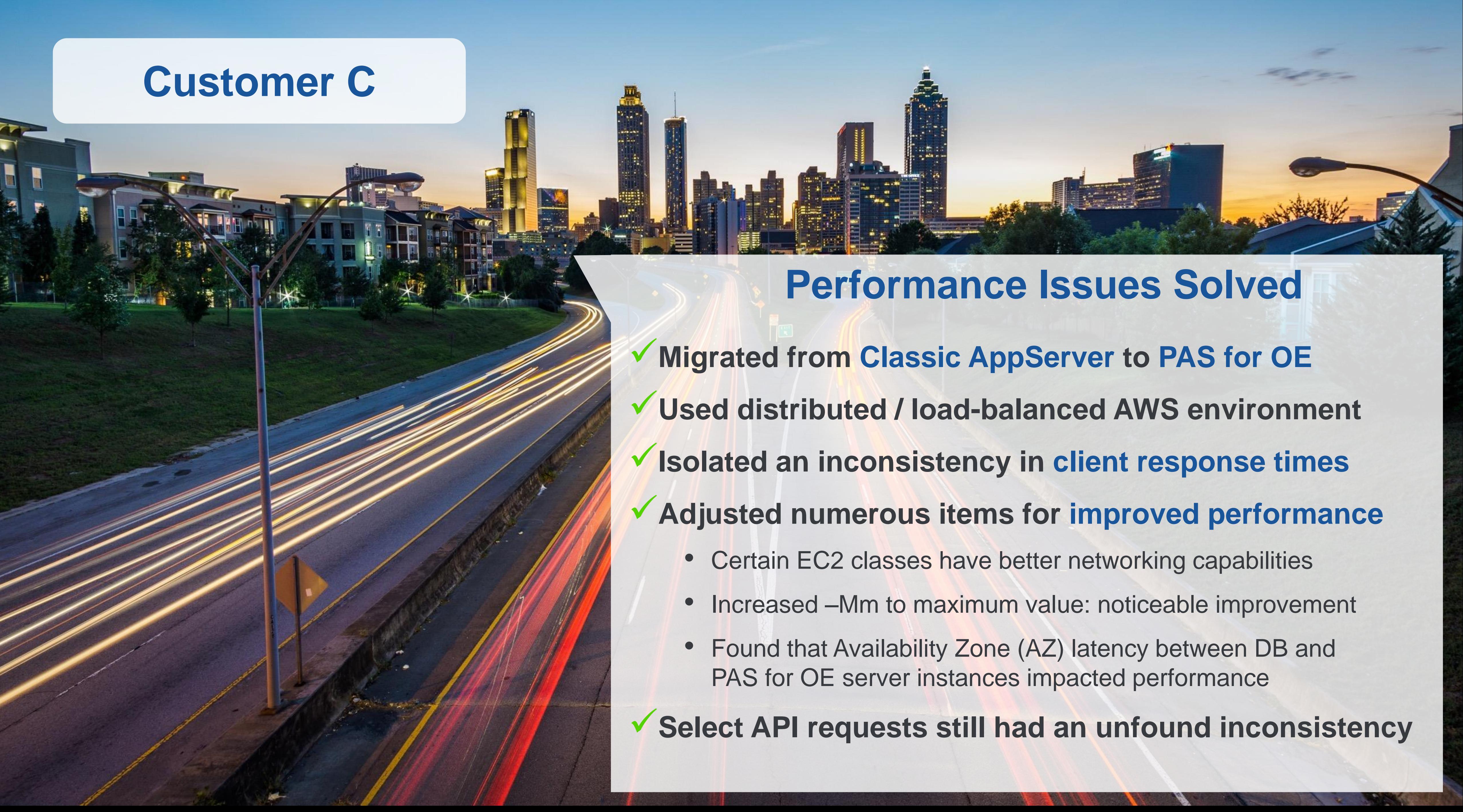

- 
- 
- 
- 
- 
- 
- 

# **Customer C: When the Problem isn't the Code**

- Used "Requests" metric to compare ABL execution time
	- Discovered ABL execution time was consistent
	- Tomcat access logs were similarly consistent
	- Available PAS for OE connections were under-utilized
- Customer was using some ASP.Net code as middleware
	- Found overhead in IIS logs when handling requests!
- .Net Framework has a default "threads per processor core" value
	- Causing a bottleneck for request processing at the web server
	- Changing to the maximum value improved requests dramatically
	- Throughput from IIS properly saturated the PAS for OE connections

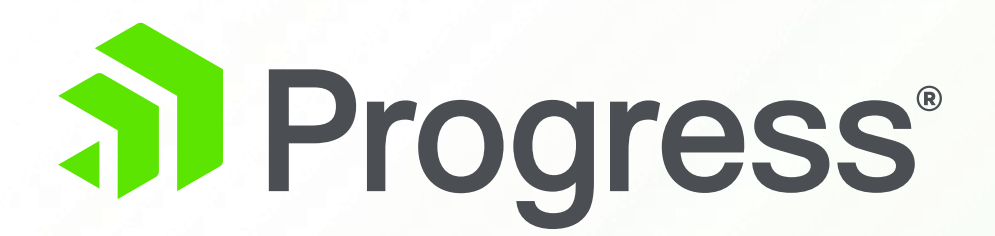

# **Establishing Patterns**

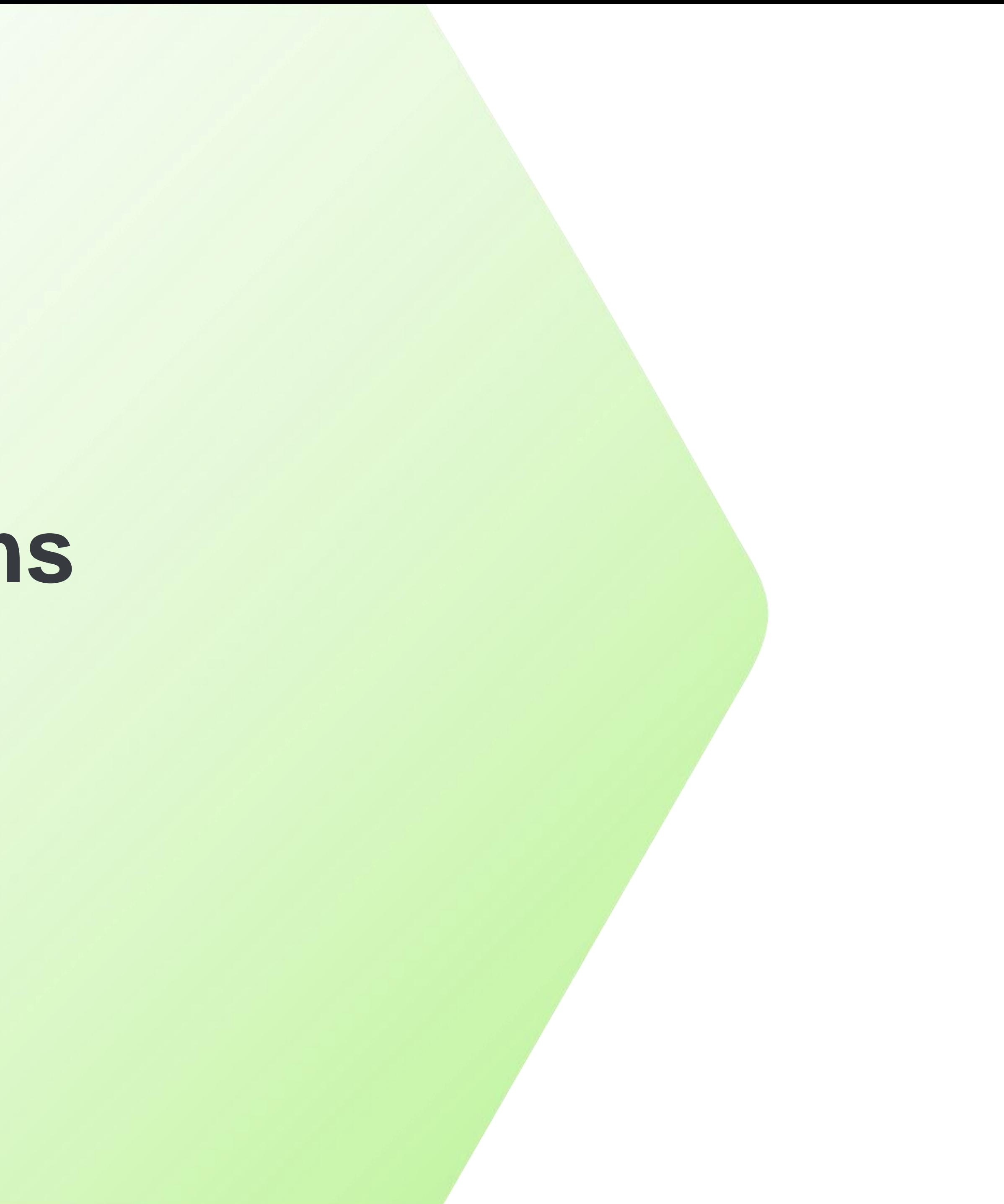

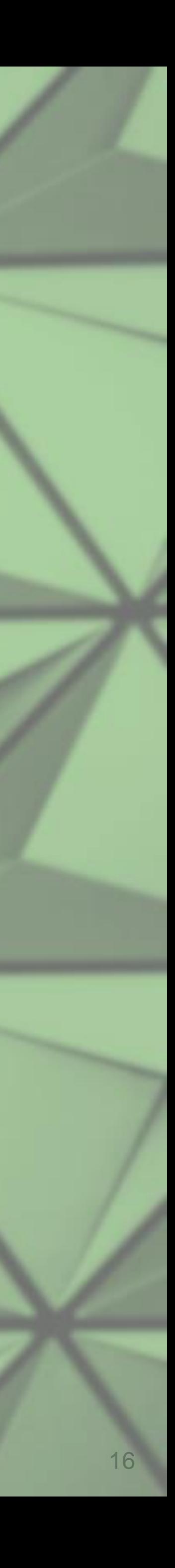

# **Repeat, Repeat, Repeat**

- ✓You need a scripted test for consistency (JMeter, SoapUI, etc.) ✓Stress/use the system in a realistic way to reproduce a problem
	-
	-

✓Process as a baseline for measuring change ✓Isolate and control the variables involved ✓Change, measure, evaluate, repeat

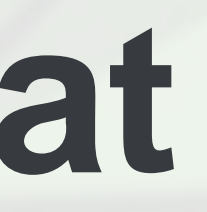

## **Customer Processes**

- Worked with customers to craft a path through their application
	- Basic, Expert, and Admin scenarios
- Ran tests for extended periods to gather metrics
	- Some tests ran for a week to get necessary data
- **Processed the metrics to visualize results**
- Identified potential code for further review
- Modified, compiled, and deployed changes
- **Re-ran tests using previous test pattern(s)**
- You can do all this, too!

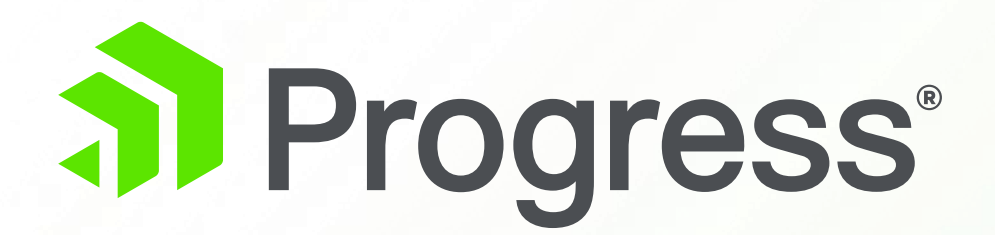

# **Gathering Metrics via OEManager REST API**

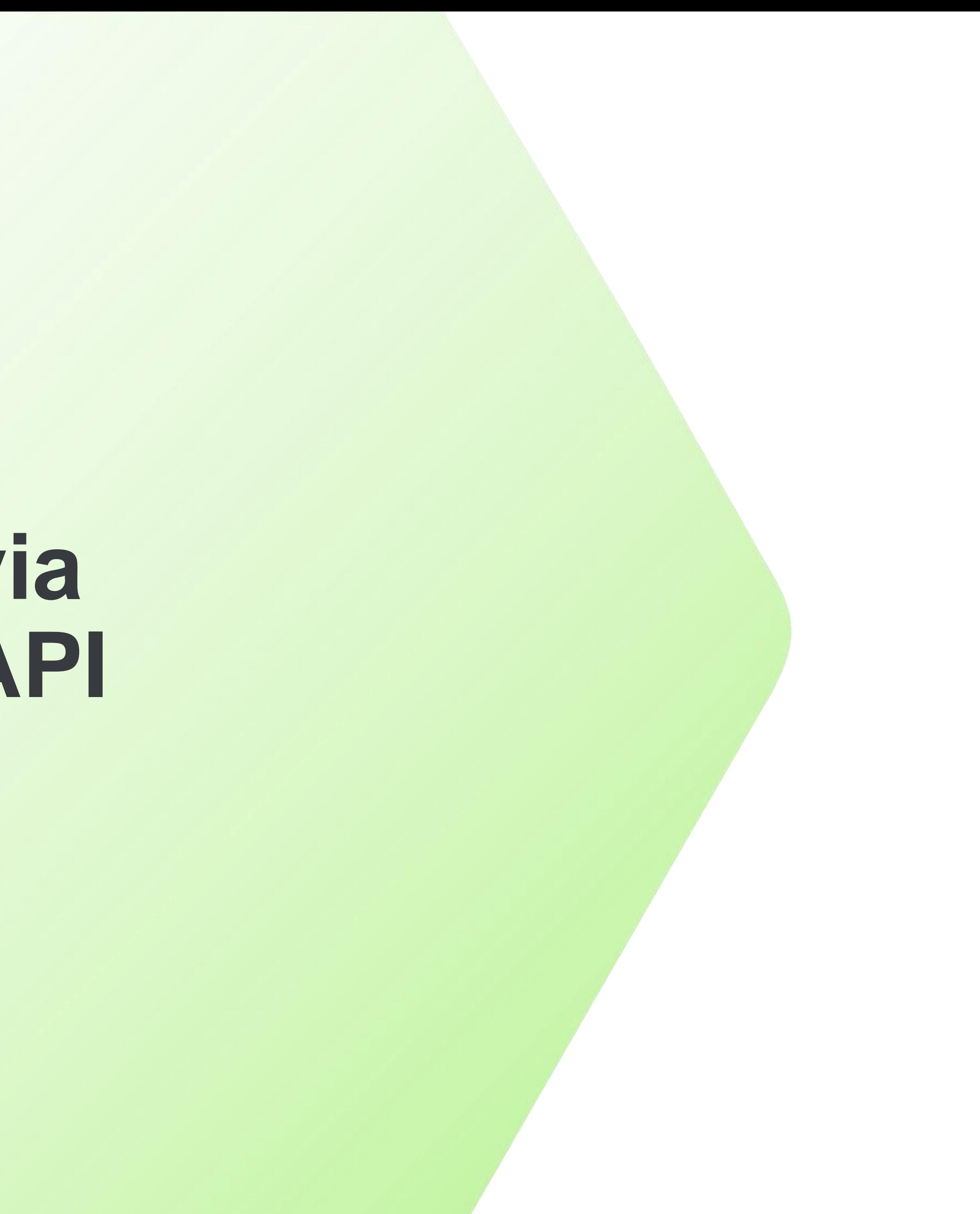

# **Useful Metrics with a Purpose**

- **EXAGENTE:** Report of all agents for an ABL Application name
- **Example Sessions: Provides information about each Agent session** 
	- Shows the session #, memory, current state, start time, and end time
- **ABLObjects**: objects, buffers, procedures, & handles in memory
	- Similar to<https://knowledgebase.progress.com/articles/Article/P124514>
- **Requests: Track internal ABL requests vs. Tomcat access log** 
	- Reveals inconsistencies between overall request vs. code execution time
	- Shows end-to-end request chain from web to ABL runtime (OE12+)

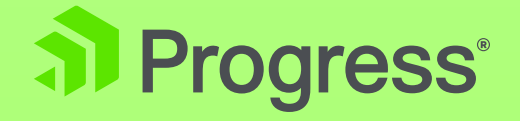

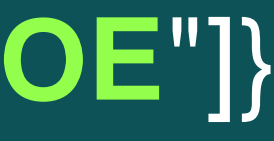

# **Why a Preference for REST API?**

- No command-line or administrator access necessary
	- JMX only available when PASOE is started via "tcman"
- Must first create a query file on disk with the correct parameter values
	- {"O":"PASOE:type=OEManager, name=AgentManager","M":["getAgents", "**SportsPASOE**"]}
	- Compare to **GET /oemanager/applications/SportsPASOE/agents**
- No need for OS-COMMAND() calls + reading of output files
	- Output already returned as JSON format for parsing
	- **oejmx.bat -R -Q jmxqueries/agents.qry** → JSON File
- Can be run at request boundaries within an application
	- Translation: allows you to gather metrics after any FINALLY blocks
	- For ABLObjects, avoids false-positives due to legitimate items in-flight

# **Additional REST API Benefits**

- **Easily accessed programmatically via ABL code (OEHttpClient)** 
	- During session startup/shutdown or activate/deactivate event pairs
- Typically present in a development PAS for OE instance
	- Included with "-f " option to "pasman create"
	- For Production: tcman deploy \$DLC/servers/pasoe/extras/oemanager.war
- 11.7.4+ offers an OpenAPI (Swagger) interface for easy integration
	- Evaluate code during your PAS for OE migration, before moving to OE12
	- Can run at any time (minding the caveat about request boundaries)
	- Disabled by default for security, but we'll walk through the process

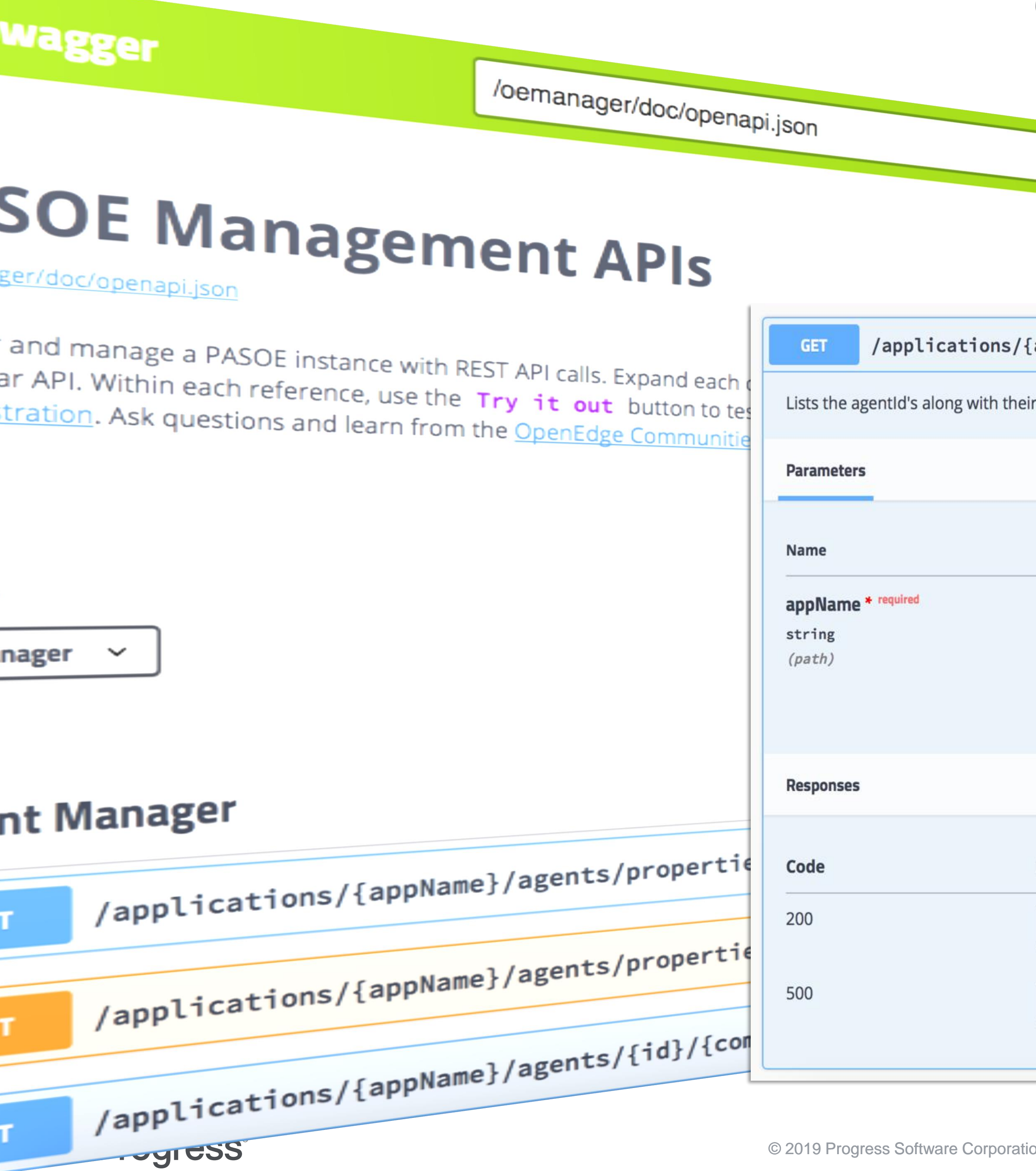

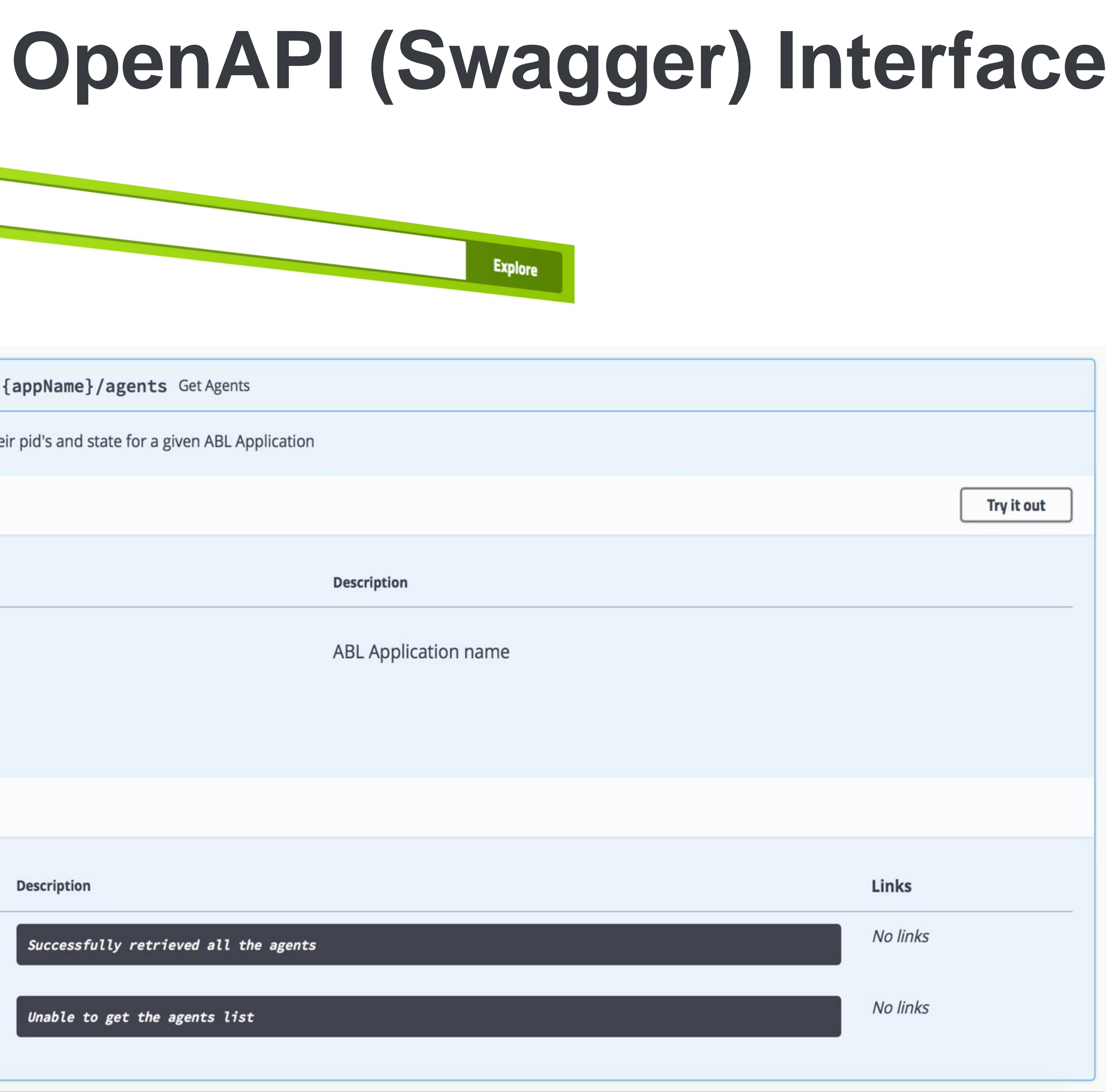

 $\alpha$  22<sup>2</sup> progress of an and/or its subsidiaries or affiliates. All rights reserved.

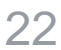

# **Enabling OpenAPI (Swagger)**

- 
- Open oemgrSecurity-container.xml in a text editor
- Edit the following section as described in the comments:

# ▪ Navigate to **CATALINA\_BASE/webapps/oemanager/WEB-INF/**

<!-- Access to SwaggerUI. Disabled by default, user has to uncomment the below line to enable it -->

- Save and restart your PASOE instance (since we altered security)
- Visit http[s]://<hostname>:<port>/oemanager/ (note trailing slash)
	- Default username/password is tomcat/tomcat
	- The "container" security inherits from Tomcat itself

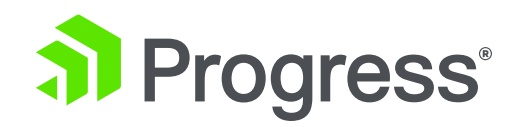

- 
- <intercept-url pattern="/doc/\*\*" method="GET" access="hasAnyRole('ROLE\_PSCAdmin','ROLE\_PSCOper','ROLE\_PSCUser')"/>

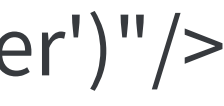

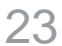

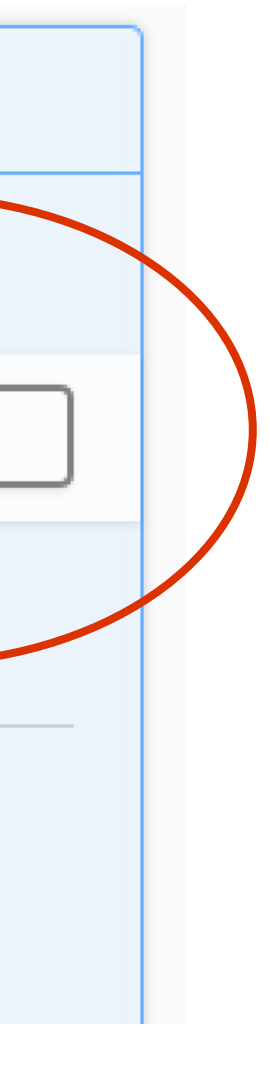

Try it out

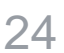

# **Using the OpenAPI (Swagger) Interface**

- Click on an item to expand it, then click the "Try it out" button
- Fill in the parameter fields available, click "Execute"
	- Note: the default ABL Application name is the PASOE instance name
- View the "Responses" area for output (next slide)

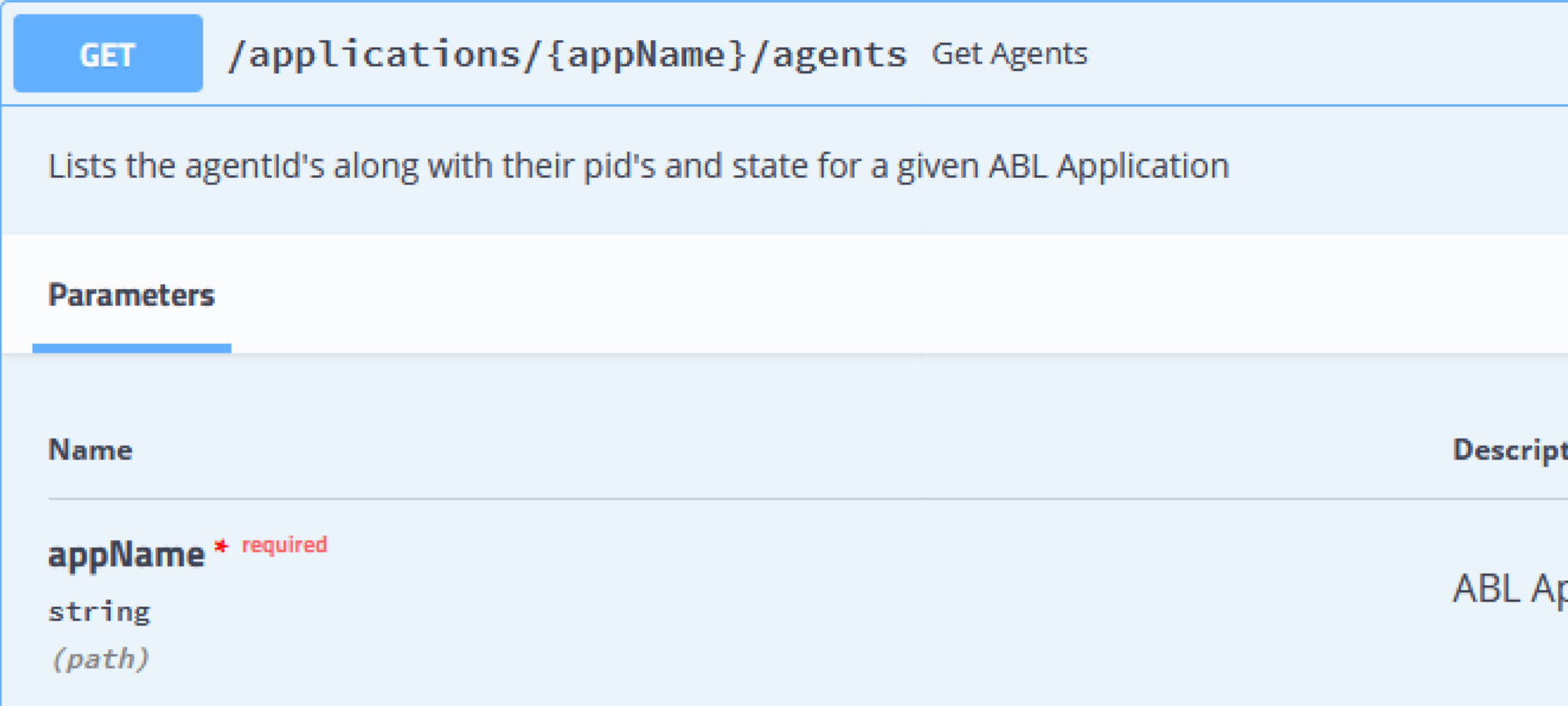

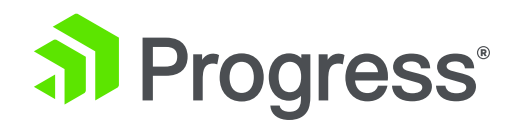

tion

pplication name

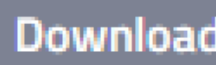

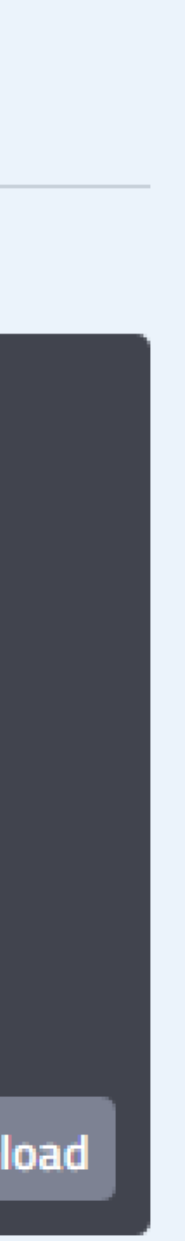

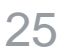

- Most API's require an **AgentID** available from the following URL:
	- GET /oemanager/application/<abl\_app\_name>/agents
- Response should contain "agents" array with "agentId" values

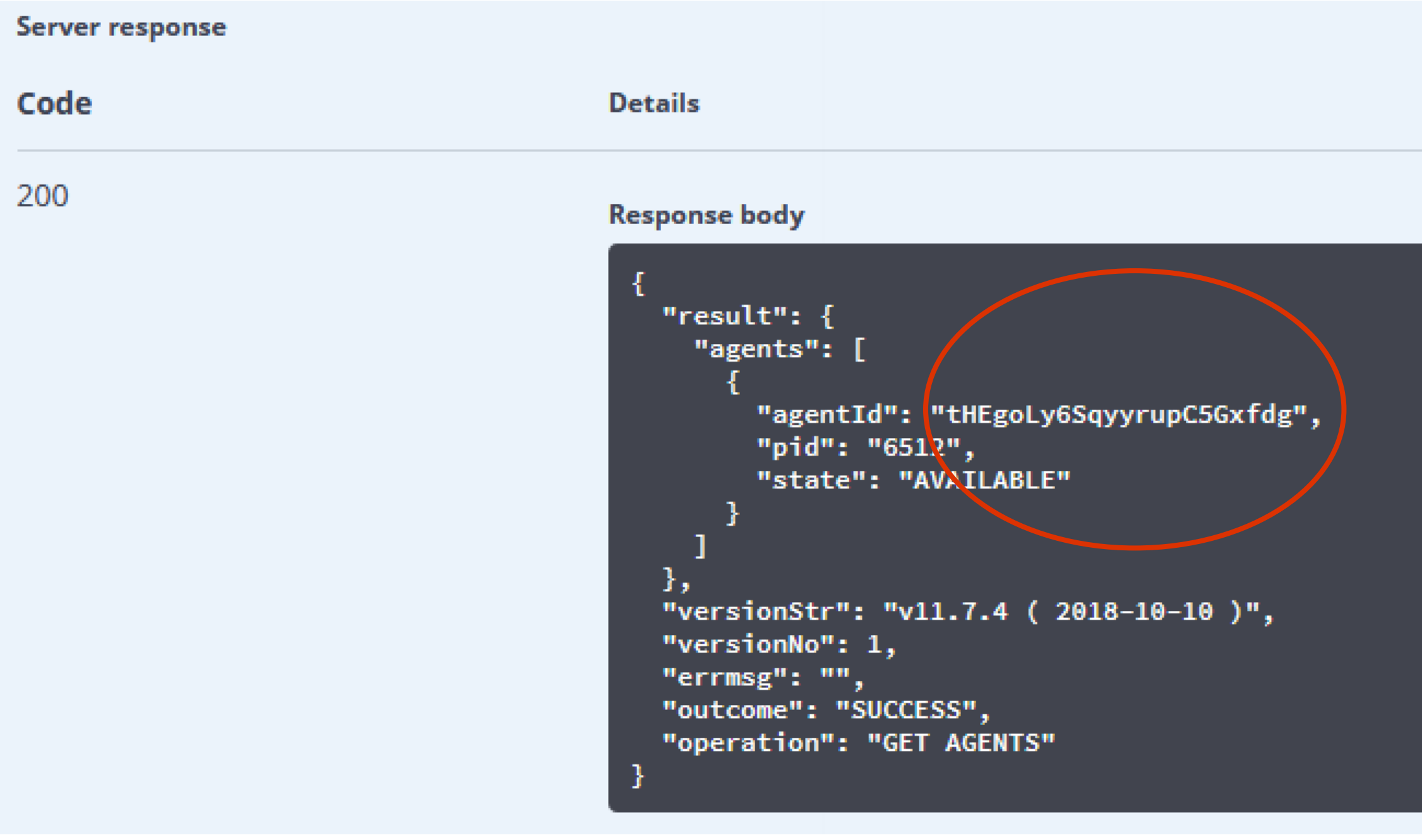

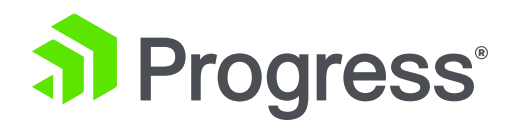

# **Obtaining Agent Information**

# **Obtaining Session Information**

### ▪ Session information requires an **ABL App Name** and **AgentID**

• GET/oemanager/applications/<abl\_app\_name>/agents/<agent\_id>/sessions

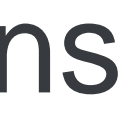

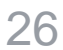

- -
- Results include a "**SessionMemory**" property, in bytes

```
"result": \{"AgentSession": [
      "SessionId": 4,
      "SessionState": "IDLE",
      "StartTime": "2019-04-12T11:08:26.007",
      "EndTime": null,
      "ThreadId": -1,
      "ConnectionId": null,
      "SessionExternalState": 0,
      "SessionMemory": 54724492
      "SessionId": 6,
      "SessionState": "IDLE",
      "StartTime": "2019-04-12T11:08:26.007",
      "EndTime": null,
      "ThreadId": -1,
      "ConnectionId": null,
      "SessionExternalState": 0,
      "SessionMemory": 54724492
```
al Progress<sup>®</sup>

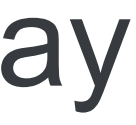

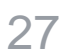

# **Obtaining the ABLObjects Report**

- Must first enable tracking before running code, obtaining report:
	- PUT {"enable":"true"} to /oemanager/applications/<abl\_app\_name/agents/<agent\_id>/ABLObjects/status
	- GET/oemanager/applications/<abl\_app\_name/agents/<agent\_id>/ABLObjects
- Regardless of URL, the JSON content should be consistent
	- JSON Path: result.ABLOutput.ABLObjects[{obj1}, ..., {objN}]
	- Each child object contains an "AgentSessionId" (number) and "Objects" array

```
{
"result": {
 "ABLOutput": {
  "ABLObjects": [ {
    "AgentSessionId": <session_id>,
    "Objects": [ … ]
  } …
```
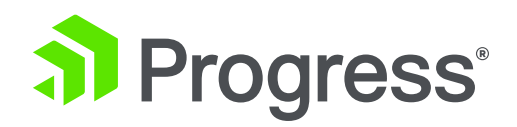

### • For OE12: Client ID matching the enhanced Tomcat access log output

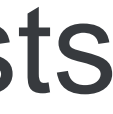

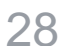

# **Obtaining Request Information**

- Must run the endpoint API first to enable, then again to report
	- GET/oemanager/applications/<abl\_app\_name>/agents/<agent\_id>/requests
- Returns the last 1000 requests to an ABL Application name
	- Currently limit imposed for performance which may or may not be changed
- Result contains "**AgentRequest**" array of JSON objects containing:
	- Request Procedure Name (could also be Class Method)
	- Session ID
	- Start Time and End Time
	- Sequential Request Number
	-

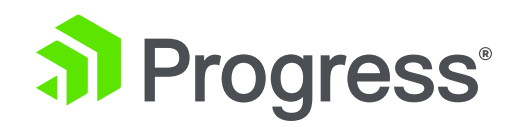

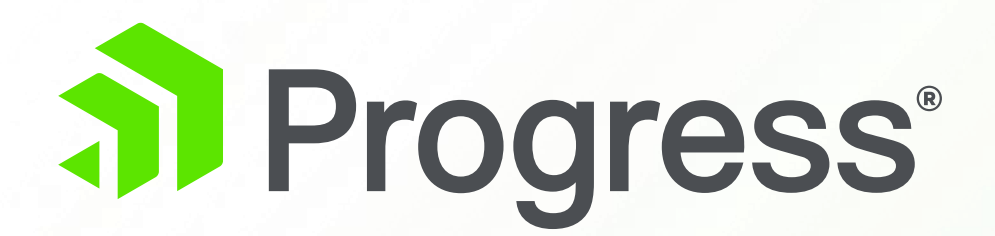

# **Putting Results to Use**

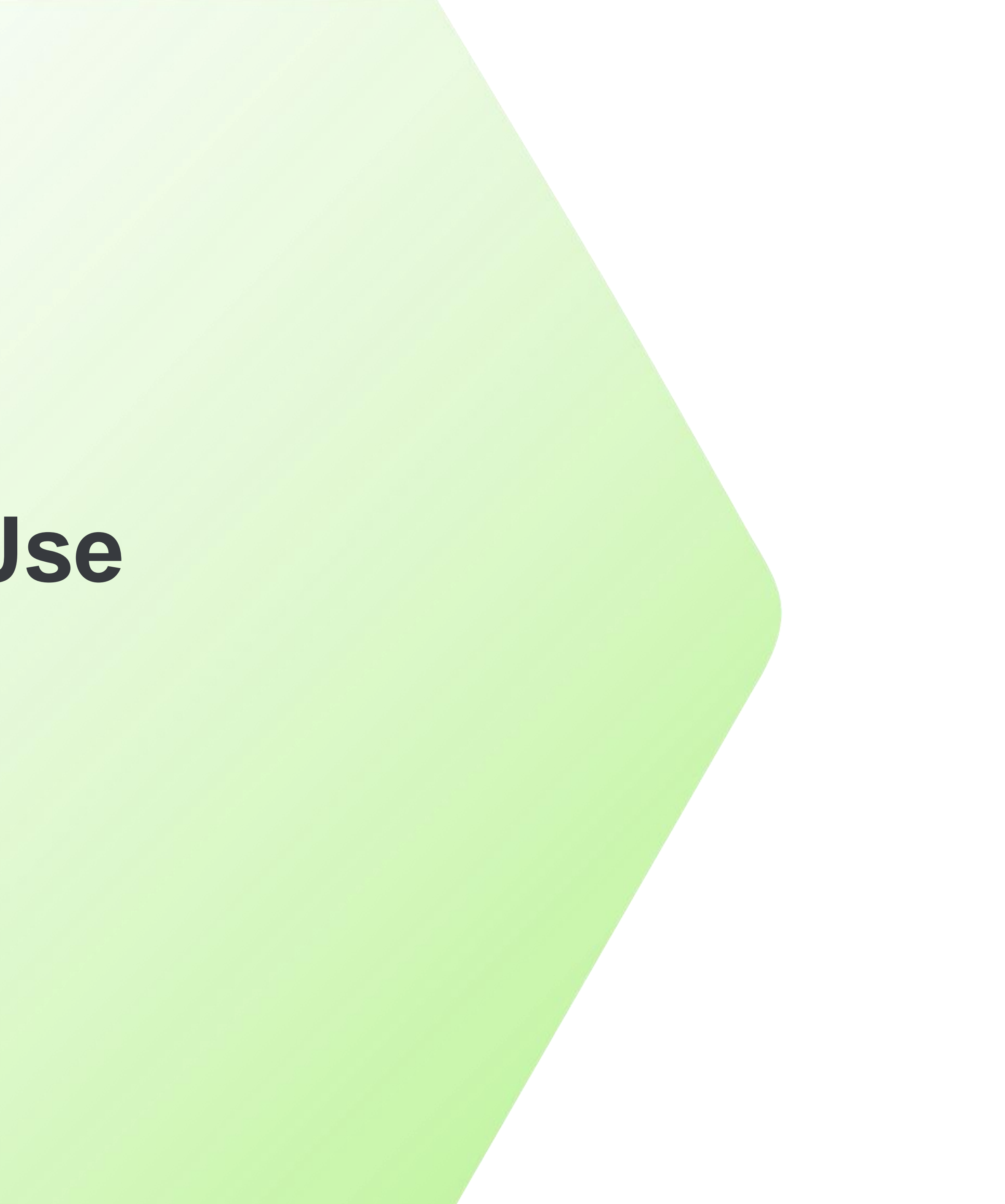

# **Regarding the ABL Objects**

- **Review output and investigate any often-repeated items** 
	- Items not properly removed should noticeably compound over time
- **EXAMPLE Add FINALLY blocks to help with clean up** 
	- Remember: These also run in the event of an error!
- Improve your code by assisting the Garbage Collection process
	- If you define it, delete it
	- If you create it, release it
	- If you open it, close it
	- Pass by-reference when/if possible
	- "Try it until it doesn't work"

# **Regarding Session Memory**

- **Determine if session memory keeps rising or reaches a plateau** • This is very application-specific and will not be a one-size value • Calculate the **Agent** memory (Avg. Session Bytes x Connections) • Calculate total **ABL Application** memory (**Agent** memory x Max Agents) • Get total **PASOE Instance** memory from sum of all ABL Applications • Calculate total expected memory from sum of all **PASOE Instances** • Add expected OS and operational memory, plus growth overhead
- 
- 
- 
- **E** Identify an average high-water mark for your sessions **• OOM Check: grep -i 'killed process' /var/log/messages Example 3 Size your application appropriately for OS resources**
- 
- 
- 
- 
- 

# **Regarding Request Information**

- Much easier to parse in OE12 thanks to enhanced logging
	- Tomcat access log already contains timestamp with milliseconds
	- Tomcat access log already contains a unique "OE Request ID"
	- Request metric contains a ClientID (same as OE Request ID)
	- Provides a 1:1 match between the web server and ABL runtime
- Compare to Tomcat access
	- May need to add a %D token to the log pattern (elapsed time in ms)
- Obtain elapsed ABL execution from End Time Start Time (ms)
- Compare elapsed times for unexpected overhead
	- Overhead (ms) = Tomcat elapsed time ABL elapsed time

- Small Leaks + Time = Big Problems
- Memory consumption matters for PASOE stability
- Beware: OOM Killer (Linux) and Swap Disk (Windows)
- Understand trends to predict future growth
- **Prevent overcommitting of system resources**
- **Example 20 Isolate application layers and their true behavior**
- **EXTEET Tests best done in non-production environments**

# **Lessons Learned**

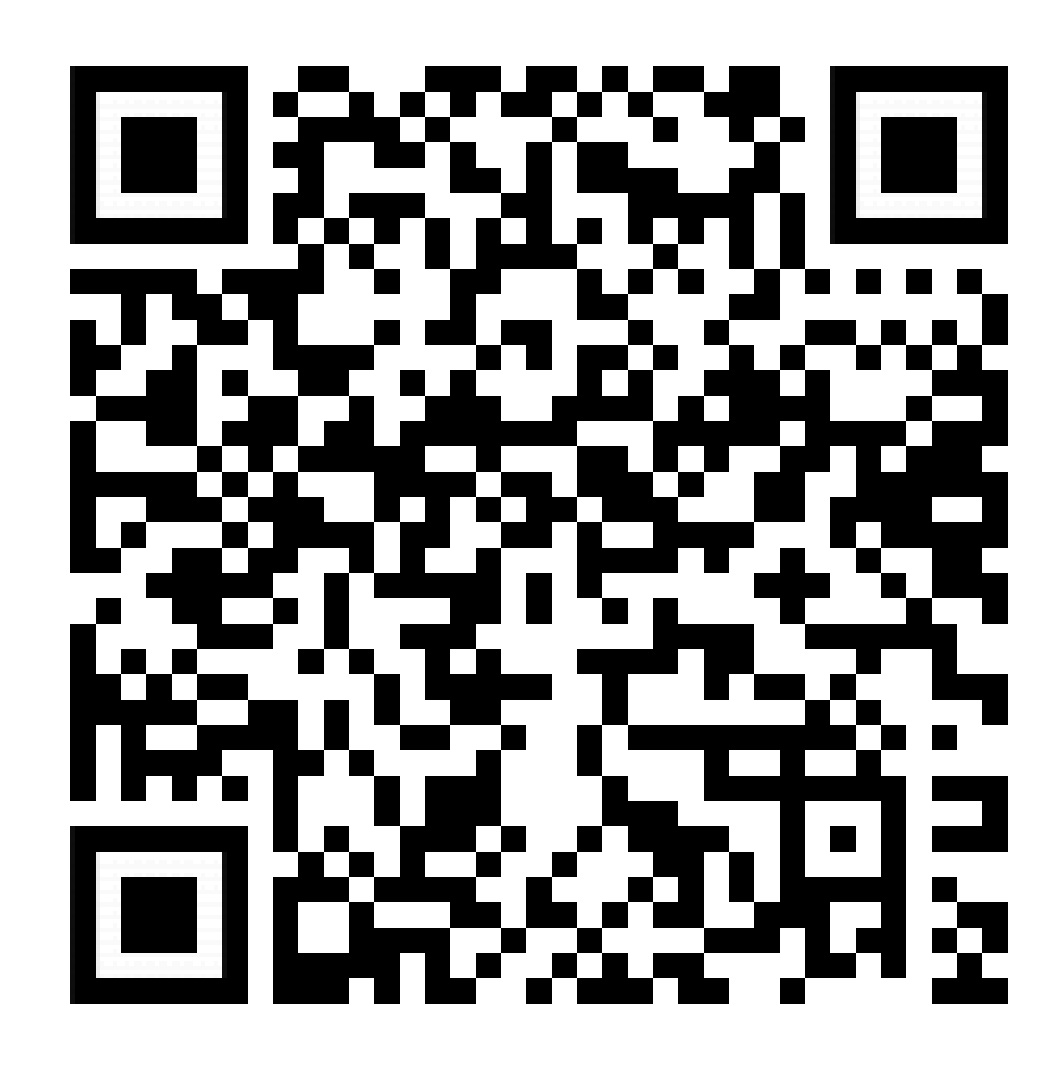

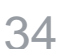

# **What's Next?**

- What about automating metrics collection?
- See the automation guide here:
	- "Automation with Spark Diagnostics" at <https://bit.ly/2IxrScN>
- Once collection is automated, just let it go!
	- Run on a schedule (explicit start/end dates and times)
	- Report at defined interval (eg. every hour or every 2 days)
- Parse results easily by reading output files on disk
	- Create visualization (charts/graphs) from data points
	- Review content for suspicious data

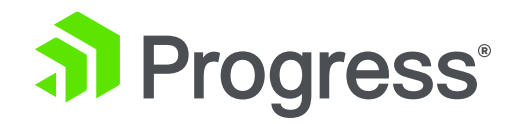

# **Questions?**

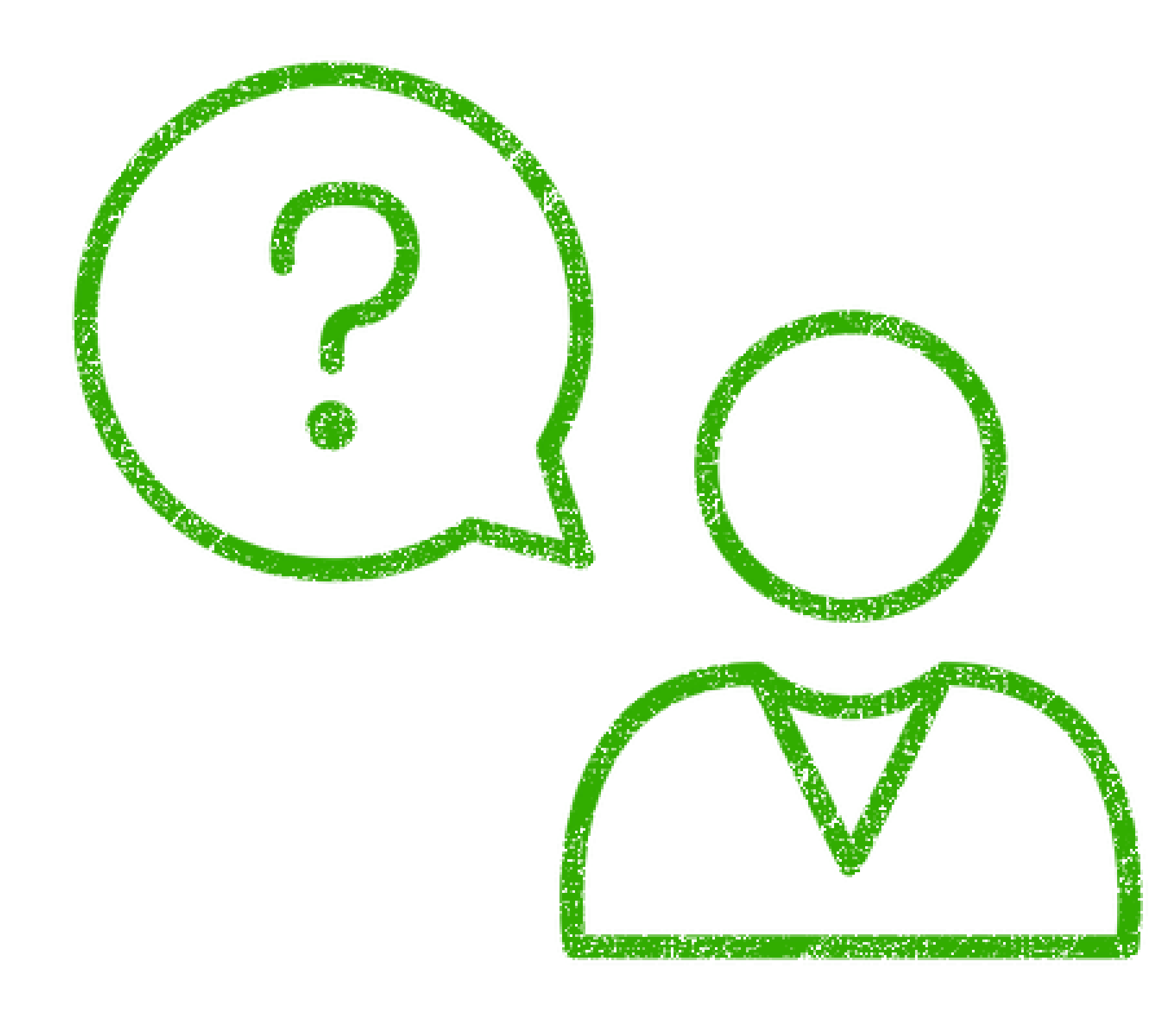

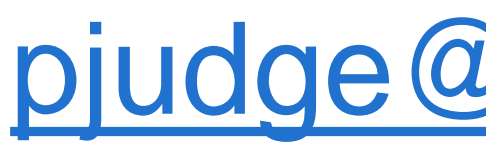

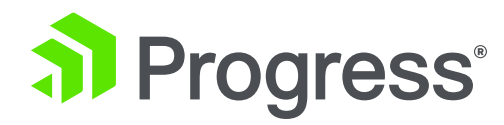

### [pjudge@progress.com](mailto:pjudge@progress.com)

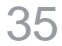

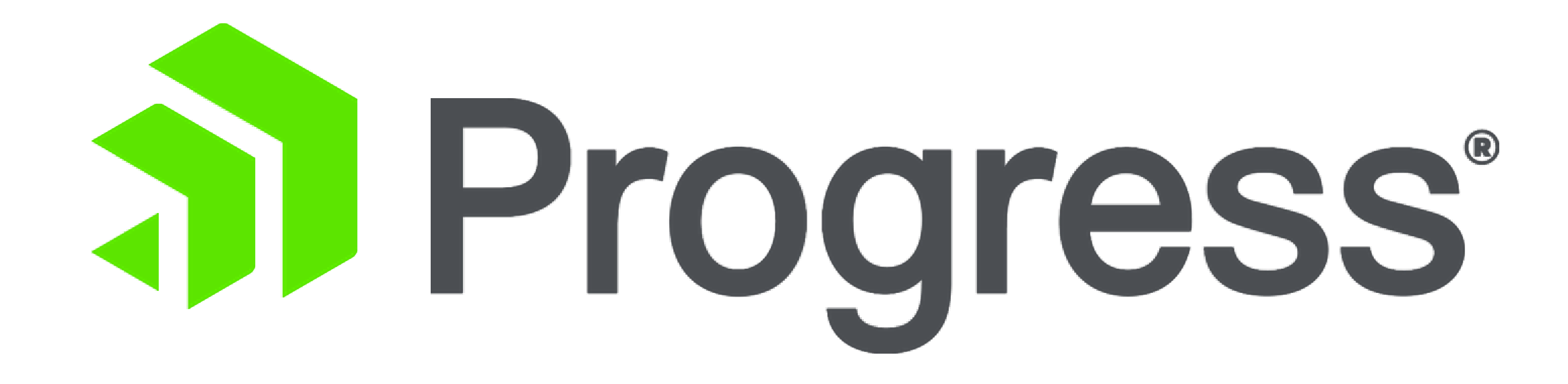